# **Sıkça Sorulan Sorular(SSS)**

# Genel Eğitim Bilgileri

#### **S. Hangi ders materyalleri gereklidir?**

C. Her katılımcıya ders sırasında not alırken kullanması için bir çalışma kitabı verilir.

#### **S. Yetiştirmenin ne kadarı yüz yüze ne kadarı çevrimiçidir?**

C. Katılımcı Öğretmenler ders başlamadan 2 saat ön çalışma ve 12 saati yüz yüze ortamda 22 saati ise çevrimiçi ortamda olan bir çalışma gerçekleştirirler. Uzman Öğretmenler ders öncesi 2 saat ön çalışma, 14 saat yüz yüze yetiştirme ve 24 saat çevrimiçi çalışma yaparlar.

#### **S. Çevrimiçi ders bileşeninin süresi nedir?**

C. Yüz yüze yetiştirmeden bir hafta önce katılımcılar Oryantasyon malzemelerine erişebilirler. Oryantasyon malzemeleriyle çalışmak yaklaşık 2 saatlik bir öğrenme süresi gerektirir. Yüz yüze yetiştirmeden sonra katılımcıların dersi tamamlamaları için yaklaşık olarak haftalık 5 ile 7 saat arasında çalışma gerektiren 9 haftalık süreleri vardır.

#### **S. Çevrimiçi bileşenlerin tümünde çevrimiçinde olmak zorunda mıyım?**

C. Modüller boyunca, ders programı katılımcıların çalışmalarını çevrimdışı tamamlayabilecekleri noktaları tanımlar. Çevrimdışı zaman bir uygulamada çalışmaları kapsar. Etkinlikleri incelemek ve tartışmalara katılmak için çevrimiçi olmanız gereklidir.

#### **S. Sohbet oturumları veya öteki etkinlikler için çevrimiçi toplantı zamanları ayarlamak gerekli midir?**

C. Hayır. Tüm çalışmalar her katılımcının hızına göre tamamlanır. Dersin rehberi görüşme saatlerini belirer. Ofis saatlerinde sohbet edebilir veya soru sorabilirsiniz ve rehberin yorumlarınıza ya da sorularınıza yanıt vermek için çevrimiçinde olduğunu bilirsiniz.

#### **S. Hangi tür etkinlikler katılacağım?**

C. Yetiştirmenin yüz yüze ve çevrimiçi bileşenleri sırasında Ders Programını Çerçeveleyeci Soruları, standartları ve amaçları, bir değerlendirme planını, farklı öğrenenleri yerleştirmeyi ve öğretim işlemlerini içeren bir ünite planı geliştireceksiniz. Çeşitli öz değerlendirmeleri ürettiklerinizin niteliği üzerine düşünmek için kullanacak ve Eşle ve Paylaş tartışmalarınızda eşitlerinize geri bildirimde bulunacaksınız. Pedagojik alıştırmalar üzerine meslektaşlarınızla tartışmalara katılacaksınız. Çeşitli değerlendirmeler ve öğrencilerin 21 yy. öğrenimini değerlendirmek ve desteklemek için diğer destek malzemelerini geliştireceksiniz. Bir yayın, blog, çoklu ortam sunusu, ve bir wiki yaratarak bu formatlardan birini kullanarak ünitenizde kullanılacak bir öğrenci örneği yaratacaksınız. Son olarak, meslektaşlarınızla yarattıklarınızı paylaşarak ünite ve destek malzemelerinizi vitrinleyeceksiniz.

#### **S. Yetiştirmeye kim rehberlik eder?**

Copyright © 2007, Intel Corporation. All rights reserved **Page 1 of 9** Page 1 of 9

C. Katılımcı Öğretmen yetiştirmesine Uzman Öğretmen tarafından ve Uzman Öğretmen Yetiştirmesine Deneyimli Yetiştirici tarafından rehberlik edilir. Rehberler ilgili dersin yüz yüze ve çevrimiçi rehberlik çalışmalarını başarıyla tamamlamışlardır. Rehberlerin Temeller Çevrimiçi Topluluğuna derslerinde destek almak üzere erişimleri vardır.

#### **S. Soru ve merak ettiğim noktaları rehberime nasıl iletebilirim?**

C. Ders rehberleri katılımcıların mesaj ve e-postalarını 48 saat (2 gün) içerisinde yanıtlarlar. Buna ek olarak her rehber görüşme saatleri belirler. Bu saatlerde sohbet edebilir veya soru sorabilir ve rehberinizin yorum ve sorularınızı yanıtlamak üzere çevrimiçi olduğunu bilirsiniz

#### **S. Giriş kodumu hatırlamıyorum. Ne yapmalıyım?**

- C. Kayıt olduktan sonra Dersin giriş sayfasından otomatik yolla Giriş Kodunuzu alabilirsiniz. Bu yöntemi kullandığınızda, bilginiz e-posta adresinize gönderilir. Bu yöntemi kullanmak için:
	- 1. Dersin giriş sayfasına gidin: http://teachonline.intel.com/us/login/
	- 2. **Evet, Girişime Yardım Et** butonunu bulun.
	- 3. E-posta adresinizi girerek **Tamam**'ı tıklayın.

**NOT:** Eğer otomatik Giriş Kodu ve parola alma yöntemini kullandığınız halde girişte sorun yaşamaktaysanız, IÖG ile yardım için temas kurun,

#### **S. Parolanı hatırlamıyorum ne yapmalıyım?**

Kayıt olduktan sonra Dersin giriş sayfasından otomatik yolla parolanızı alabilirsiniz. Bu yöntemi kullandığınızda, bilginiz e-posta adresinize gönderilir. Bu yöntemi kullanmak için:

- 1. Dersin giriş sayfasına gidin: http://teachonline.intel.com/us/login/
- 2. **Evet, Girişime Yardım Et** butonunu bulun.
- 3. Giriş kodunuzu girerek **Tamam**'ı tıklayın.
- 4. Eğer Giriş kodunuzu bilmiyorsanız e-posta adresinizi girin,

**NOT:** Eğer otomatik Giriş Kodu ve parola alma yöntemini kullandığınız halde girişte sorun yaşamaktaysanız, IÖG ile yardım için temas kurun,

#### **S. Parolamı ve Giriş Kodumu nasıl değiştiririm?**

C. Parolanızı ve giriş kodunuzu istediğiniz zaman değiştirebilirsiniz. **Ana Sayfa**'ya giderek **Profil Güncelle** bağlantısına tıklayın. Tanımlama alanını doldurduğunuzdan emin olmanız size sorulacaktır. Öğrettiğiniz sınıf düzeyine ilişkin bilgilerini eklemek isteyebilirsiniz. Giriş kodunuz değiştirmek için İÖG ile temas kurun.

#### **S. Bu derste hangi ders yönetim sistemi kullanılmaktadır?**

C. Bu derste Moodle\* ders işletim sistemi kullanılmaktadır. Geniş bir kullanıma sahip bu sistem İnternet tabanlı dersler için toptan bir çevrimiçi ortamıdır. Güçlü pedagojik ilkeleri kullanarak tasarlanmıştır ve eğitimcilere etkili çevrimiçi öğrenme toplulukları kurma konusunda yardım eder.

### Dersin Gerekleri ve Derse Erişim

#### **S. Bu çevrimiçi derse katılmadan önce hangi bilgisayar bilgisi ve performans ön**

Copyright © 2007, Intel Corporation. All rights reserved Page 2 of 9

#### **şartlarına sahip olmalıyım?**

- C. Derse katılmadan önce aşağıdaki işlemleri bilgisayarda rahatlıkla yapabilmelisiniz::
	- İnternete erişim ve Web tarayıcısı kullanma
	- Sözcük işlemcisinde doküman yaratma ve değiştirme
	- Bir dokümandan diğerin metin kopyalama ve yapıştırma
	- Ekleriyle birlikte e-posta alma ve gönderme
	- Ekli dosyaları indirme ve açma

Bunlara ek olarak eğer hiç çevrimiçi ders almadıysanız, yeni öğrenme süreci açmanız gereklidir.

#### **S. Bu ders için gerekli minimum yazılım ve donanım gerekleri nelerdir?**

C. Aşağıdaki yazılım ve sistem ayarları tatmin edici katılımcı deneyimi ve Yardım Kılavuzu gibi Temeller Çevrimiçi Dersi kaynaklarının performansı için önerilmektedir. Önerilen yazılım ve ayarların değişimi uygun deneyim ve performans farklılıklarına neden olur.

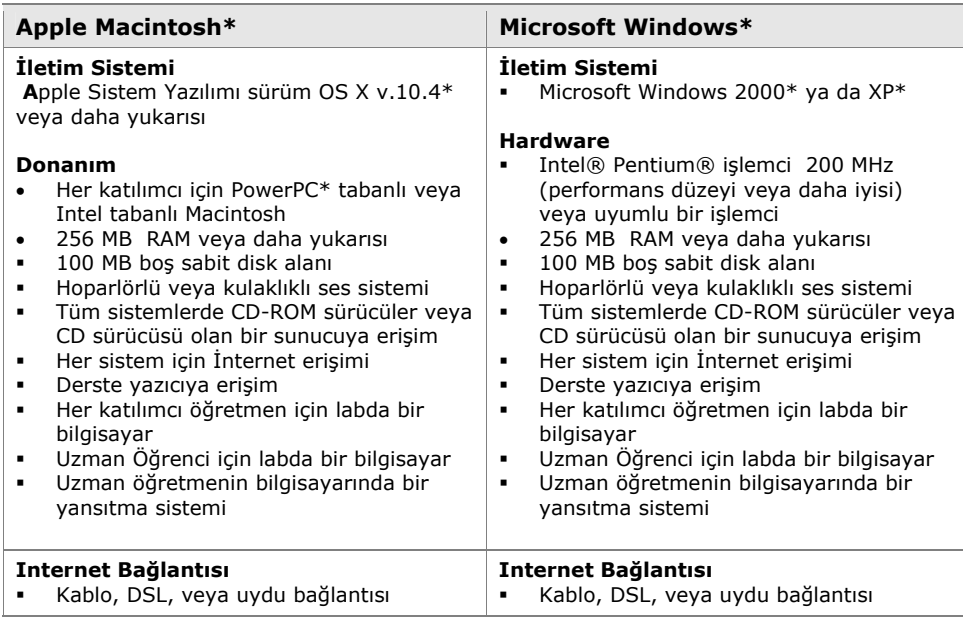

(continued)

Copyright © 2007, Intel Corporation. All rights reserved **Page 3 of 9** and 2 of 9

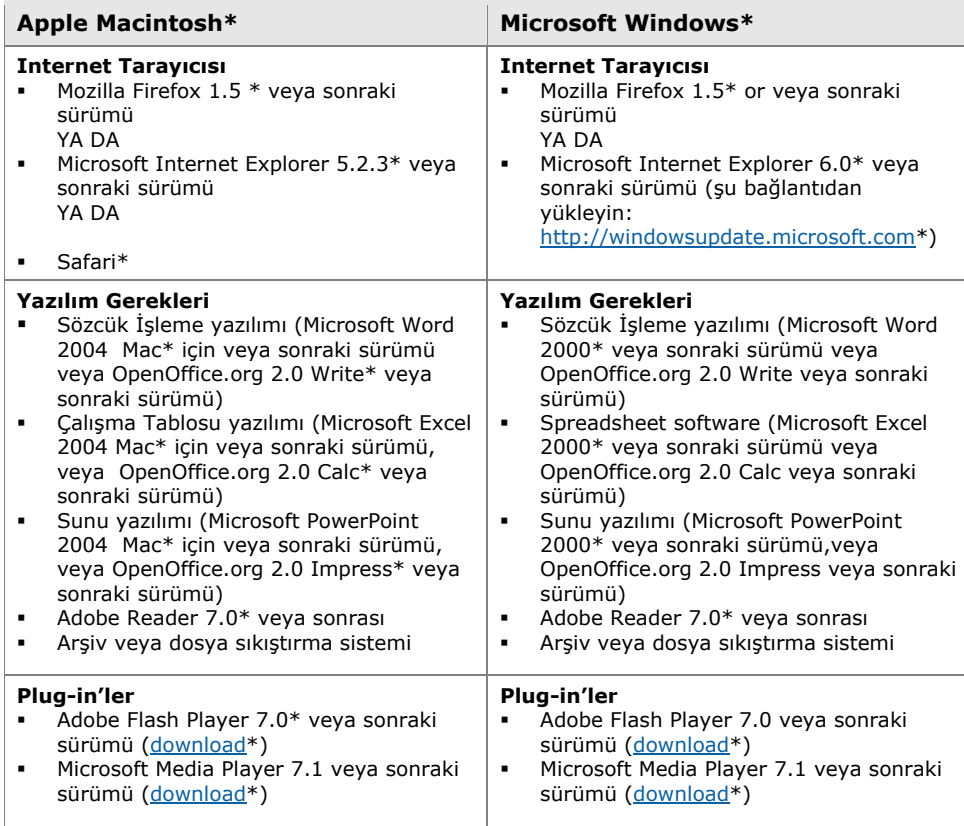

#### **S. Herhangi bir konfigürasyon ayarı gerekli midir?**

C. Evet. Ders şu konfigürasyona gerek duyar:

- **Cookie'leri Etkinleştir.** Çevrimiçi ders şu iki cookie'yi kullanır:
	- *MoodleSession* adlı oturum cookie'si gereklidir. Bu cookie'ye devamlılık ve sayfadan sayfaya giriş durumunuzu korumak için izin vermelisiniz. Tarayıcıdan çıktıktan sonra bu cookie yok olur (tarayıcıda ve sunucuda).
	- Öteki cookie, *MOODLEID* olarak adlandırılır ve size kolaylık sağlar. Bu cookie Giriş Modunuzu hatırlar. Derse geri döndüğünüzde, Giriş Kodu alanını sizin için doldurur. Bu cookie'yi güvenli şekilde geri çevirebilirsiniz–bu durumda her giriş yaptığınızda Giriş kodunu girmeniz gerekir.
- **Açılan Pencere Engelleyicilerin KapatmC.** Açılır pencere engelleyicileri bazı ders içeriklerini okumanızı etkileyebilir. Bunları Internet Explorer'da aşağıdaki adımları izleyerek kapatabilirsiniz:
	- 1. Tarayıcınızı Açın.
	- 2. Araçlar menüsünde, **Açılır Pencereleri Engelleye** tıklayın ve şu seçeneklerden birini kullanın:
		- **Açılır Pencere Engelleyicisini Kapat**—Bu seçeneğe tıklayın, bütün uygulamalardaki engelleyicileri kapatır.
		- **Açılır Pencere Engelleyicisinin Ayarlarını Seç**—Bu seçeneğe tıklayarak

Copyright © 2007, Intel Corporation. All rights reserved example 2007, and the Page 4 of 9

sadece dersteki engelleyicileri kapatabilirsiniz. Bunu seçerseniz dersin Web adresini metin kutusuna yapıştırın.

Araç çubuklarındaki herhangi bir açılır pencere engelleyiciyi örneğin Yahoo\* ya da Google\*gibi kapatın.

 **E-posta engelliyiciler ayarlayın.** Bazı e-posta sağlayıcıları üç alıcıdan fazlasına giden mesajları otomatik olarak spam olarak algılamakta ve otomatik olarak silmektedir. Mesajlarınızın rehberiniz tarafından alındığından emin olun.

#### **S. Hangi ders malzemeleri gereklidir?**

C. Yüz yüze eğitiminizden sonra, çalışırken herhangi bir dosya yaratmanız gereklidir. Bunun yanında dersin çalışma kitabını kullanma seçeneğine sahipsiniz. İnternet bağlantısı olan bir bilgisayara erişin ve sözcük işlemcisi, çoklu ortam ve sunu yazılımı kullanmak gereklidir

#### **S. İlk dersime ne zaman erişebilirim?**

C. Dersin çevrimiçi bölümüne yüz yüze yetiştirmeden iki hafta önce erişilebilir.

#### **S. Eğer ilk seferinde giriş yaparken sorun yaşarsam?**

- C. Eğer giriş yaparken sorun yaşarsanız şunları kontrol edin:
	- Giriş Kodunuzu ve Parolanızı doğru yazdınız mı (parolalar büyük ve küçük harflere duyarlıdır)?
	- Caps Lock ve Num Lock tuşları kapalı mı?
	- Are cookies turned on in your browser?

Eğer haa sorun yaşıyorsanız, İÖG ile temas kurun.

#### **S. Web tarayıcım ders ortamında uygun şekilde çalışmıyorsa ne yapabilirim?**

C. Eğer cookie'leri ve açılır sayfaları etkinleştirmenize rağmen sorun yaşıyorsanız, İÖĞ ile temas kurarak sorununuzu tam olarak tarif edin.

# Giriş Yaptıktan Sonra: Ders Ayarları

#### **S. Bu dersin kullanım koşulları nelerdir?**

C. Dersin Kullanım Koşulları şunlardır:

#### **Kullanım Koşulları Koşulların Kabulü**

Bu koşulları, (a) bu koşulları kabul et'e tıklamadan veya (b) başka şekilde Intel ® Öğret Evrimiçi Temelleri Dersini kullanmadan önce dikkatle okuyun. Eğer onaylamıyorsanız bu hizmeti kullanmayın. Aşağıdaki koşullar altında Intel sizi bu Hizmeti kullanmaya davet eder. Bu koşulları hak ve sorumluluklarını tümüyle anlamak için dikkatlice okuyun. Intel'in bu koşulları zaman zaman değiştirebileceğini ve size değiştirilmiş Koşulların göndereceğini aklınızda bulundurun.

Bu Koşullar sizin ve Intel Şirketi arasındadır. Intel size bu koşullara göre hizmet sağlar. Aksi açıkça belirtilmedikçe bu Koşullar şu andaki yeni Intel kaynaklarının sürümü dahil olmak üzere hizmeti güçlendirecek yeni özellikler için de yürürlüktedir. Intel ® Öğret Çevrimiçi

Copyright © 2007, Intel Corporation. All rights reserved Page 5 of 9

Temeller Dersi'ne katılarak Intel Şirketini aşağıdaki ilkeleri korumasına izin vermiş olursunuz.

#### **Gizlilik İlkesi**

Hizmetin üyesi olmak için, sizden istenen kişisel bilgileri sağlamanız gereklidir. Bu bilgileri size hizmet sunmak için toplamaktayız. Bu bilgileri üçüncü şahıslarla sizden izin almaksızın paylaşmayacağız. Bu istekler Intel Şirketinin Gizlilik İlkesine göre yapılır Privacy Policy.

Toplanılan bilgiler Birleşik Devletlerde saklanacak ve işlenecektir. Kayıt işleminin bir parçası olarak, Intel Hizmet kayıt bilginizi içeren ve sizin sisteminize yerleştirilen bir "cookie" yaratabilir. Bu cookie'yi istediğiniz zaman silebilirsiniz. Ama bu siteye yeniden girmek istediğinizde, tekrar yaratılacaktır.

#### **Yükümlülükleriniz**

Hizmeti kullanımınızı dikkate alarak, şunlardan tümüyle sorumlu olacaksınız: (a) Hizmet için kayıt yaptırırken hakkınızda doğru, kesin, güncel ve tam bilgi vermek ve (b) bu kayıt verilerini doğru, kesin, güncel ve tam tutmak. Parolanızın güvenliğin tümüyle siz sorumlusunuz. Eğer yanlış, kesin olmayan, güncellenmemiş veya eksik bilgi verirseniz veya Intel bunun böyle olduğuna inanma konusunda mantıklı temellere sahipse sizin üyeliğinizi askıya alabilir veya sona erdirebilir ya da şu anki veya gelecekteki kullanımınızı (kısmen veya tümüyle) red edebilir

#### **Kısıtlamalar**

Bu sitede kanunsuzluk, tehdit, hile,hakaret, müstehçen, skandal yaratacak, pornografik ve ahlaka aykırı malzemelerin veya sivil ya da kriminal suç unsuru olabilecek diğer malzemeleri taşımanız veya iletmeniz yasaktır. Bu bilgi, veri, metin, yazılım, müzik, ses, fotoğraf, grafik, video, mesaj ya da diğer malzemelerin, kamuya açık şekilde veya özel olarak iletilmesinde tüm sorumluluğun bu içeriğin kaynaklandığı kişi veya kuruma ait olduğunu anlar ve Kabul edersiniz. Bunun anlamı bu içeriğin yüklenmesi,gönderilmesi veya Hizmet yoluyla iletiminden tümüyle İntel değil siz sorumlusunuzdur. Intel Hizmet aracılığıyla gönderilen İçeriğin üstünde kontrol sahibi değildir ve bunların kesinliğini, bütünlüğünü ve niteliğini garanti edemez. Bu hizmeti kullanarak, anlıyor ve Kabul ediyorsunuz ki bu hakaret içeren, ahlaksız veya itiraz edilebilecek içeriğe Intel bu malzemeyi yasaklamadan önce maruz kalabilirsiniz..

Intel'in çevrimiçi iletişimini izlemek gibi bir niyeti olmasa bile, farkına vardığı ya da belirlediği zararlı, hakaret içeren ya da Koşulları ihlal eden İçeriği değiştirme veya kaldırma hakkını saklı tutar.. Bu kısıtlamaların ihlali durumunda üyeliğiniz sona erdirilebilir veya askıya alınabilir. Bu kısıtlamalar Hizmet tarafınca sağlanan bütün İçeriğe uygulanabilir, buna e-posta mesajları, haber gurubu postaları, sohbet, kişisel ve iş uygulamaları dahildir. Bu entelektüel telif haklarını ihlal edecek SDV ve İçeriğini göndermemeyi Kabul ediyorsunuz.

Kayıt olduğum derste veya derslerde yüklediğim ve paylaştığım ders malzemesinin geçici sure saklanmasını ve dersin bitiminden sonra mevcut olmayabileceğini Kabul ediyorum. Buna ek olarak Intel'in bu malzemelerin kayıp edilmesi halinde sorumsuz olacağını Kabul ediyorum.

Intel her kayıt olanı her zaman erişim sağlamakla yükümlü değildir ve erişimi her ne sebepten dolayı olursa olsun saklı tutar. Intel bu siteye izinsiz girişe karşı mantıklı olduğuna inandığı tedbirleri alır. ANCAK, INTEL BUNLARIN ETKİNLİĞİ KONUSUNDA HERHANGİ BİR GARANTİDE BULUNMAZ VE TEMSİLDE BULUNMAZ. HİZMETİN KULLANIMINDA RİSK SİZİNİDİR.

#### **Garanti Şartlarının Dışındaki Durumlar**

Copyright © 2007, Intel Corporation. All rights reserved Page 6 of 9

SERVICE IS PROVIDED "AS IS" WITHOUT ANY EXPRESS OR IMPLIED WARRANTY OF ANY KIND INCLUDING WARRANTIES OF MERCHANTABILITY, NONINFRINGEMENT, OR FITNESS FOR A PARTICULAR PURPOSE. Intel does not warrant or assume responsibility for the accuracy or completeness of any information, text, graphics, links, or other items.

#### **Limitation of Liability**

IN NO EVENT SHALL INTEL OR ITS SUPPLIERS BE LIABLE FOR ANY DAMAGES WHATSOEVER (INCLUDING, WITHOUT LIMITATION, LOST PROFITS, BUSINESS INTERRUPTION, OR LOST INFORMATION) ARISING OUT OF THE USE OF OR INABILITY TO USE THE SERVICE, EVEN IF INTEL HAS BEEN ADVISED OF THE POSSIBILITY OF SUCH DAMAGES. SOME JURISDICTIONS PROHIBIT EXCLUSION OR LIMITATION OF LIABILITY FOR IMPLIED WARRANTIES OR CONSEQUENTIAL OR INCIDENTAL DAMAGES, SO THE ABOVE LIMITATION MAY NOT APPLY TO YOU. YOU MAY ALSO HAVE OTHER LEGAL RIGHTS THAT VARY FROM JURISDICTION TO JURISDICTION.

#### **Sona Erdirme**

Intel bu Hizmet Anlaşmasını, Hizmeti veya herhangi bir bölümünü herhangi bir zamanda iptal edilebilir. Bu durumda derhal hizmeti kullanmayı bırakmalısınız.

#### **S. Bu dersin kullanım koşullarını onaylamazsam ne olur?**

C. Onaylamazsanız, bu çevrimiçi ders ortamına erişiminiz engellenir.

#### **S. Giriş yaptıktan ve ders başlığına tıkladıktan sonra ne yapacağım?**

C. Talimatları izleyerek Oryantasyon bölümüne geçin. Oryantasyon bölümü size ders boyunca rehberlik edecek talimatları adım adım vermektedir. Sorun yaşamanız halinde rehberinizle temas kurun.

#### **S. Mesajlar nelerdir ?**

. *Mesaj* katılımcıların diğerleriyle çevrimiçi ders ortamında iletişiminde kullandıkları bir araçtır. Mesajlaşmanın özellikleri e-postaya benzemektedir, tek bir farkla: mesajlar çevrimiçi ortamda kalır. Her dersin ana sayfasında kullanıcı adının yanındaki zarfa tıklayarak mesaj gönderebilirsiniz. Size gelen mesajları Ana Sayfadaki mesaj alanında gönderenin adının yanındaki ikona tıklayarak görüntüleyebilirsiniz. Mesajlar eş zamanlı değildir. Anlık mesajın tersine, mesaj gelir gelmez bilgilendirilmeyebilirsiniz ama ana sayfayı bir sonraki ziyaretinizde mesajı görebilirsiniz. Bekleyen mesajlarınız varsa, derse giriş yaptığınızda hatırlatma alırsınız.

#### **S. Dersteki bir başka katılımcıya mesaj gönderebilir miyim?**

C. Evet. Dersin Ana Sayfasından Evet'I tıklayın. Temas kurmak istediğiniz katılımcının yanındaki posta ikonuna tıklayın. Yeni bir pencere açılacaktır. Mesaj gönderebilir ve gönderdiğiniz kişiden yanıt ya da yeni bir mesaj alabilirsiniz.

#### **Q. Ana Sayfada kendi adımın yanında neden zarf görmüyorum?S**

A. Giriş yapan kişiler kendileri için zarf görmezler çünkü o derste başkalarına mesaj göndermek içindir. Kendinize mesaj göndermenin bir nedeni yoktur. Ama başkaları adınızın yanında zarfınızı görürler.

Copyright © 2007, Intel Corporation. All rights reserved Page 7 of 9

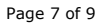

**Comment [C1]:** Hukuki Terimler?

#### **Q. Neden daha fazla kişinin çevrimiçinde olduğunu bildiğim halde bazılarında zarf görüyorum?**

A. Gördüğünüz zarfların sayısı sayfayı ilk yükediğinizde çevrimiçi olan kişileri temsil etmektedir. Bu listenin güncellenmiş halini görüntülemek için **Ana Sayfayı** yeniden yükleyin.

#### **S. Bir defada birden fazla katılımcıya mesaj gönderebilir miyim?**

C. Sadece her defasında vir katılımcıya mesaj gönderebilirsiniz. Eğer bütün sınıfa soracağınız bir sorunuz veya paylaşacak bir şeyiniz varsa, Öğretmenler Odasında yen, bir tartışma başlatın.

#### **S. Ders mesajlarını nasıl alırım?**

- C. Ders mesajları dersin Ana Sayfasında çıkar. zarf ikonuyla gösterilen mesajı tıklayarak açabilirsiniz.
- **S. Dersdeki bir başka katılımcıya kişisel bir e-posta gönderebilir miyim? Can I send a personal e-mail through the course to another participant in the course?**
- C. Hayır. Mesajlaşma dersin tercih edilen iletişimidir. Dersteki bir katılımcıya e-posta göndermek için, o kişinin e-posta adresini bilmeniz ve kendi e-posta uygulamanızı kullanmanız gerekir.

#### **S. Dersin süresinin etkinsizlikten dolayı bitmesi için ne kadar zaman gereklidir? Süre dolmasından nasıl kaçınabilirim?**

C. Eğer derse bağlandıysanız ama sisteminiz 90 dakika boyunca boştaysa (örneğin, hiç bir bağlantıyı tıklamadıysanız) güvenlik nedeniyle bağlantınız kesilecektir. Gönderilmemiş veya yollanmamış bütün çalışmalarınız kaybolacaktır. Bu sure limitine dikkat edin. Bilgilerinizin kaybını bu şekilde engellemek için gönderilerinizi sözcük işlemcisinde yazarak daha sonra çevrimiçi tartışma forumlarına yapıştırarak gönderebilirsiniz.

#### **Q. Modül sonu anketini birden çok güncelleyebilir miyim?**

A. Evet, en son teslim ettiğiniz eskisinin üzerine yazılacaktır.

Copyright © 2007, Intel Corporation. All rights reserved **Page 8 of 9** and 2007, Intel Corporation. All rights reserved

#### **S. Neden ders programım rehberiminkiyle uyuşmuyor?**

**C.** Ders programı tarihlerindeki uyuşmazlıklar kullanıcı profilinizin saat dilimi ayarlarından kaynaklanıyor olabilir. Ana sayfadaki **Profili Güncelle**'ye tıklayarak saat dilimi ayarlarınızın rehberinizle uyuştuğunu kontrol edin. Gerekliyse saat dilimi ayarınızı rehberinizle uyuşacak şekilde ayarlayın ve **Profili Güncelle**'ye tıklayarak değişiklikleri kayıt edin. Eğer sorununuz hala çözülmediyse sayfanın altında bulunan **Müşteri Hizmetleriyle** Temas bağlantısına tıklayın.

## Girişten Sonra: Deste Yön Bulma

#### **S. Dersdeki sayfalar ve bölümler arasında nasıl kolaylıkla yön bulabilirim?**

C. Oryantasyon size derste yön bulma konusunda ayrıntılı bir gezi ve ipuçları sağlar. Ders bağlantısının üzerindeki sekmeler dersin önemli elemanlarıdır. Sol yön bulma penceresindeki bağlantılar sizi modüller ve her modüldeki etkinlikler ve adımlar arasında rehberlik ederler.

# Ders Hakkında Genel Sorular

#### **S. Çevrimiçi dersi tamamlayamadım. Derse sonradan girmeyi denediğimde artık benim için mevcut olmadığını gördüm. Dersi nasıl tamamlayabilirim?**

C. Dersinizin rehberine dersin gelecekte sunduklarıyla ilgilendiğiniz ve tamamlamak istediğiniz konusunda bilgilendirin. YEA/IÖG ile tamamlama seçeneklerini öğrenmek için temas kurun.

#### **S. Ders malzemesine ne kadar sure ulaşabileceğim?**

C. Bu ders malzemesi ders bitiminden altı ay sonrasına kadar mevcut olacaktır Ders alıştırmalarını, ödevleri ve okumalarınızı bu tarihe kadar tamamlamanız gereklidir.

#### **S. Tamamlama sertifikası alacak mıyım?**

C. Her dersin rehberi İÖG'na dersi başarıyla tamamlayanların güncellenmiş bir listesini gönderir. Listeler tamamlama sertifikalarının oluşturulmasında kullanılır. Sertifikalar posta veya e-posta yoluyla katılımcılara gönderilir.

#### **S. Çevrimiçi Temeller Dersinden sonra ne olur?**

C. Dersi tamamlayan Uzman Öğretmenler Çevrimiçi Temeller Yetiştirme Topluluğununa derslerini yürütürken 6 aylığına erişim sahibi olurlar. Katılımcı öğretmenler ders malzemelerine 6 aylığına erişebilirler.

Programs of the Intel® Education Initiative are funded by the Intel Foundation and Intel Corporation. Page 9 of 9 Copyright © 2007, Intel Corporation. All rights reserved. Intel, the Intel logo, Intel Education Initiative, and Intel Teach Program are trademarks of Intel Corporation in the U.S. and other countries. \*Other names and brands may be claimed as the property of others.